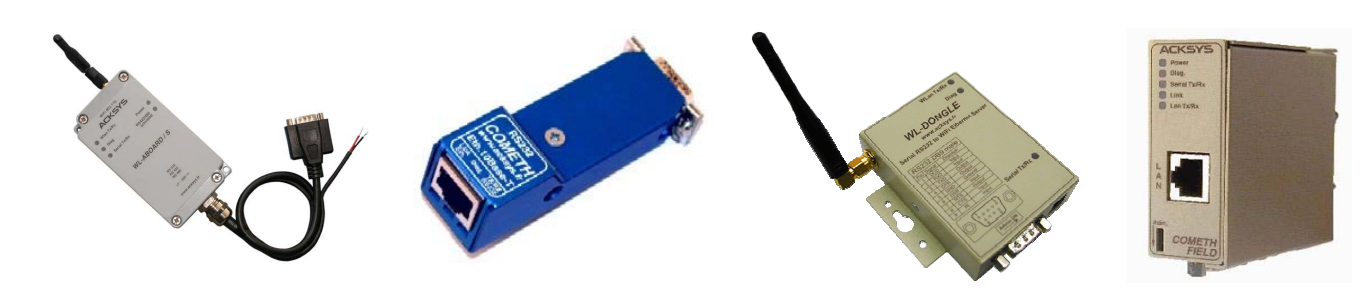

# TCP-CLIENT FIRMWARE **USER'S GUIDE**

FOR ETHERNET AND WI-FI PORT SERVERS

# **TABLE OF CONTENTS**

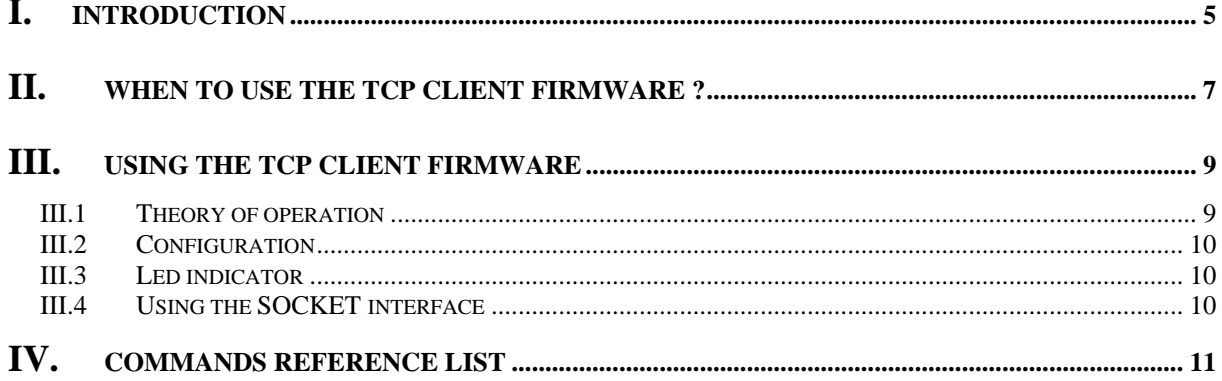

## TCP CLIENT FIRMWARE USER GUIDE

## **COPYRIGHT (©) ACKSYS 2010**

This document contains information protected by Copyright.

The present document may not be wholly or partially reproduced, transcribed, stored in any computer or other system whatsoever, or translated into any language or computer language whatsoever without prior written consent from ZA Val Joyeux – 10, rue des Entrepreneurs -78450 VILLEPREUX - FRANCE.

### **REGISTERED TRADEMARKS ®**

- *ACKSYS* is a registered trademark of *ACKSYS*.
- Windows is a registered trademark of MICROSOFT.

### **NOTICE**

ACKSYS **®** gives no guarantee as to the content of the present document and takes no responsibility for the profitability or the suitability of the equipment for the requirements of the user.

ACKSYS **®** will in no case be held responsible for any errors that may be contained in this document, nor for any damage, no matter how substantial, occasioned by the provision, operation or use of the equipment.

ACKSYS **®** reserves the right to revise this document periodically or change its contents without notice.

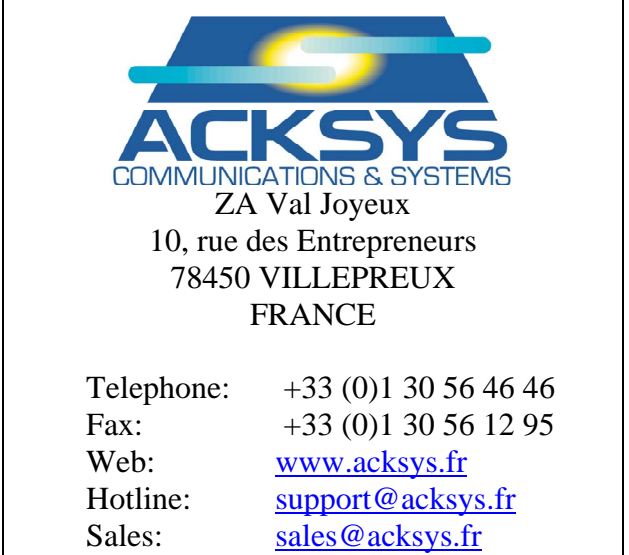

# PACE INTENTTONALLY LEFT BLANK

## <span id="page-4-0"></span>**I. INTRODUCTION**

The TCP CLIENT firmware may be used with any product of the ACKSYS port servers range.

It allows any computer or device equipped with an asynchronous serial interface, to connect to a remote computer or device over a TCP/IP network.

On its own or on behalf of the serial device, the port server can initiate a raw TCP connection with a selected network server. Then an application program on the network server can exchange data to and from the port server serial port (thus with the device connected to this port).

Serial port control signals, though not transmitted over the network, can be used locally on the port server to drive certain functions: automatic connections, flow control.

The TCP CLIENT firmware functions as a **network client**. This means that it provides no service to the network: instead, it volunteers to connect to a network server as soon as proper local conditions allow (serial device ready for example).

#### **Administration.**

Even while TCP CLIENT is connected to a network server, TELNET can be used to access the port server administration interface.

#### **Example 1: connection to an application program.**

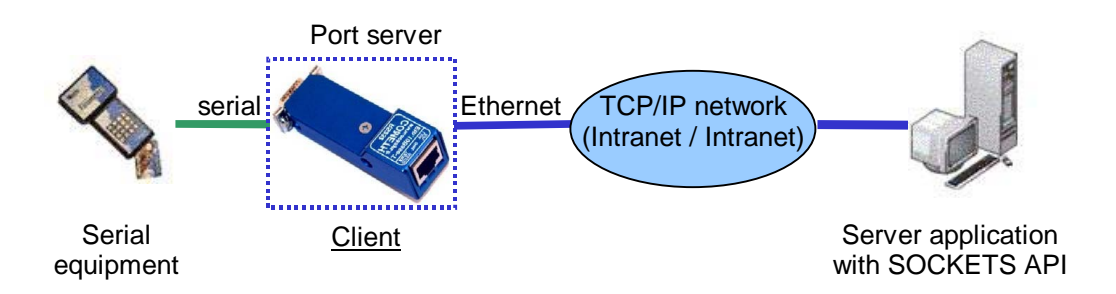

When the serial equipment is powered on, the port server calls the server application which can then exchange data with the equipment. When the serial equipment is powered off, the port server closes the connection to the application.

The application only knows about connected equipments, thus allowing dynamic adds and removes.

#### **Example 2: tunnelling serial data through a network.**

The TCP CLIENT firmware (which is a network client) can call another port server equipped with the SERVERCOM firmware (which is a network server). This establishes a transparent data link over the network.

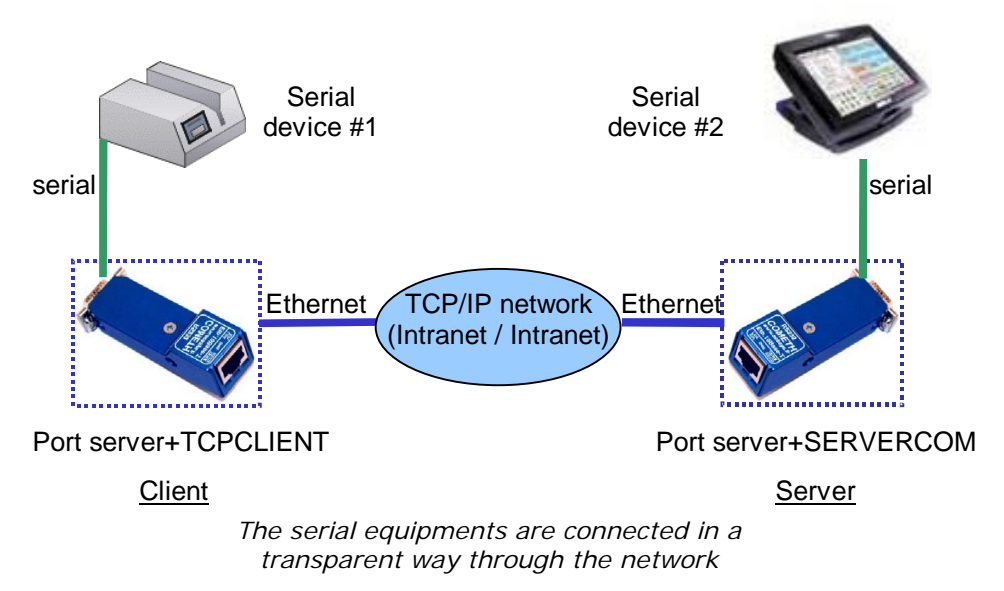

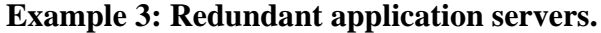

In these cases where the serial device must be serviced even in case of server failure, supplementary servers can be predefined so that the TCP CLIENT firmware will try to connect to each server successively, until one server responds in a timely fashion.

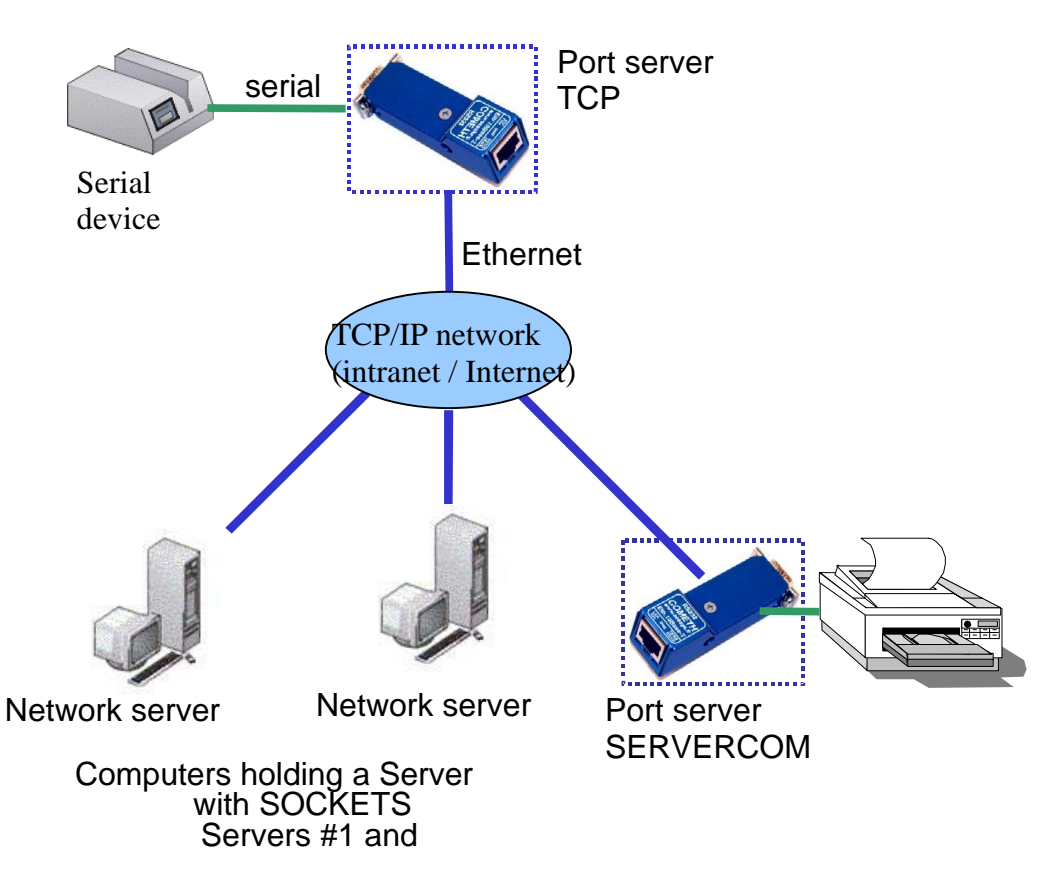

## <span id="page-6-0"></span>**II. WHEN TO USE THE TCP CLIENT FIRMWARE ?**

In order to identify the cases where TCP CLIENT can be used, it is important to know that the TCP CLIENT firmware has the following properties:

- It uses TCP communications on the network side, forbidding undetected data loss at the expense of slower communications.
- It conveys no protocol information in the data exchanged between the remote application software and the device connected to the port server.
- It can handle serial communications up to 230400 bauds.
- It can drive and monitor serial control signals, locally only (not from/to the remote).

The TCP CLIENT firmware can be used to solve the following needs:

- Application software using a TCP SOCKET to exchange data with a remote serial device, when the number of such devices is changes in the time.
- Application software using a TCP SOCKET to exchange data with a remote serial device, when the application has scarce resources to allocate (only active TCP CLIENTS require TCP resources in the server).
- Two-ways tunnelling raw data between a SERVERCOM port server and a TCP-CLIENT port server.
- Tunnelling MODBUS frames (or other asynchronous protocols) in pointto-point configurations.
- Connection of a remote serial console to a multiuser computer system.

# PACE INTENTIONALLY LEFT BLANK

## <span id="page-8-0"></span>**III. USING THE TCP CLIENT FIRMWARE**

## **III.1 Theory of operation**

The network configuration, including IP address, netmask, gateway (router) address, DHCP, and so on, is described in the port server user manual.

To establish a TCP connection, the port server must be given the server IP address. The firmware lets you set up an array of up to eight servers (see command "**set net server**") with indices ranging from 0 to 7. Servers at lower indices in this arraye take precedence over servers at higher indices.

Upon reset, the first connection is launched on the valid server IP address whose index is the lowest in the array. Server IP addresses set to 0.0.0.0 are considered unused.

Three events can trigger connection requests to the TCP server:

- **"set serial opencon permanent"**: Permanent connection. As soon as the port server is powered on, it tries to connect to a server.
- **"set serial opencon dsr"**: connection driven by the DSR signal. A connection call takes place when the DSR control signal is in high state.When the DSR control signal drops, the port server closes the connection with the server. Then, when the DSR rises again, the connection request is targetted to the same server. No more than four reconnections per minute can take place due to a DSR drop.

The special case **"set serial opencon dsri"** will forcefully resets the TCP connection instead of closing smoothly when the DSR drops, thus making the DTR drop immediately if configured to "modem" mode.

• **"set serial opencon data"**: connection once-per-dataframe: This mode is available on the Ethernet ports servers only. A connection call takes place when data is received on the serial port. When the configured send condition is met (command "*set sendtrigger*"), the accumulated serial frame is sent to the server and the connection is immediately closed. No data can be received from the TCP server in this mode. If the call times out, the data frame is lost. If another data frame arrives before the call is acknowledged, only the last frame received is sent, previous frame(s) will be lost. The call will not time out while it is delayed due to low resources in the port server. No more than four reconnections per minute can take place.

In all cases, if connection with the server is closed or lost, a new connection request is immediately launched on the next server. When the array of servers is exhausted it is looked up from the beginning once again.

In order to avoid loading the network with connection requests, a time out can be set with the following commands:

- **"set net TimeEstCon"** which limits the waiting time when a server does not answer immediately;
- **"set net TimePollServ"** which restrains permanent polling of the defined servers, should they all reject the connection request. This defines a polling interval for the group of servers.

## <span id="page-9-0"></span>**III.2 Configuration**

The factory default firmware is not TCP CLIENT. You must first activate the required firmware. Please refer to the port server user manual for information about how to do this.

The port server comes with defaults settings for the TCP CLIENT firmware. These settings can be reinstated with the "**set default**" command. Important settings are:

- **sendtrigger**: by default the port server sends incoming serial data onto the network when some idle time elapse after the last character received. You can set alternate conditions. See the detailed documentation of this command.
- **flow control**: by default the port server uses no local flow control. Often you will want to change this. See the detailed documentation of the "set serial" commands.
- $\triangleright$  Let's say that you connect the port server to a device that sends a continuous data flow at 1200 bauds. The default sendtrigger works, but since there is never an idle time in the serial flow, data is sent to the remote server only when a full packet is built, which is every 4.2 seconds using large 512 bytes chunks. While this keeps the network bandwidth use low, you might want the server to receive faster in smaller chunks. A better sendtrigger in this case is:

### **set sendtrigger charcount 10c**

which sends evey 10 bytes, i.e. every 80ms at 1200 bauds. Do not forget also in this case:

### **set serial baudrate 1200**

 $\triangleright$  Let's say that you connect the port server to a device which honors the XON/XOFF protocol. Then you can set it in the port server:

#### **set serial xonxoff use**

 $\triangleright$  Let's say that you connect the port server to a device which honors the RTS/CTS protocol. Then you can set it in the port server:

> **set serial rts flow set serial cts flow**

## **III.3 Led indicator**

The diagnostic LED (red LED) blinks five times per second to indicate that connection with a server TCP is not established.

## **III.4 Using the SOCKET interface**

Application software can use the SOCKET interface to communicate with a port server running the TCP CLIENT firmware. This involves setting up a TCP socket, and using it to listen for incoming connections. Usually serverside application sofware should activate keepalives.

## **IV. COMMANDS REFERENCE LIST**

Displaying the configuration parameters is allowed if the **showperm** parameter is set to « allow ». If it is set to « deny », the configuration parameters can only be displayed by the administrator after logging in.

Some parameters can only be displayed for your information but cannot be changed.

Conventions used in these tables:

- **bold text** must be typed as is.
- *italicized text* denotes a parameter which must be replaced by the proper value.
- *italicized bold text* denotes warnings or limitations.

Tables:

- general parameters
- network parameters
- wireless parameters
- serial parameters
- parameters available only for the "WLg" products range
- <span id="page-10-0"></span>• notes

- 12 -

#### **SETTING OR DISPLAYING THE GENERAL PARAMETERS**

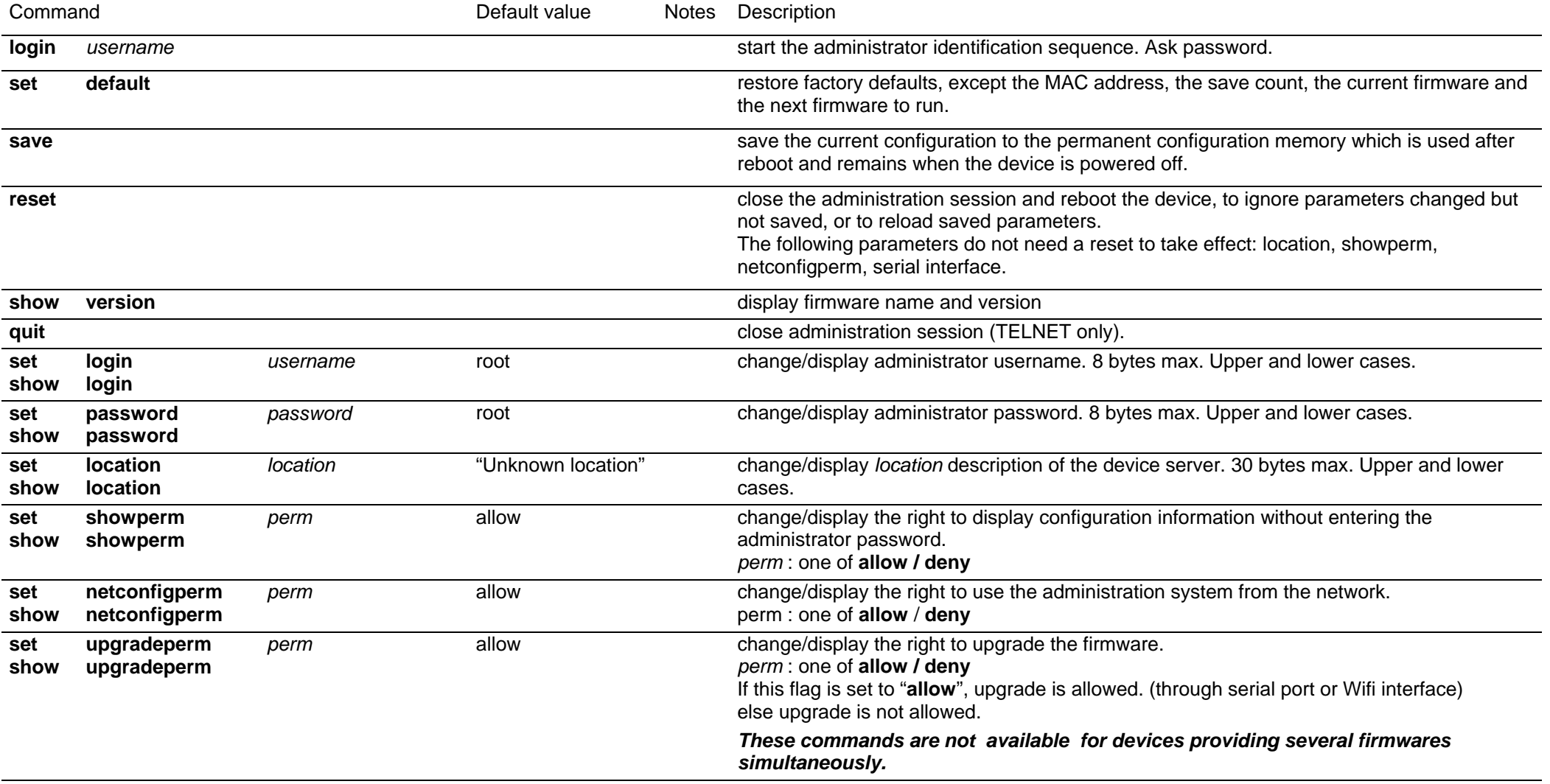

## *The following commands are available only in devices that provide several firmwares simultaneously.*

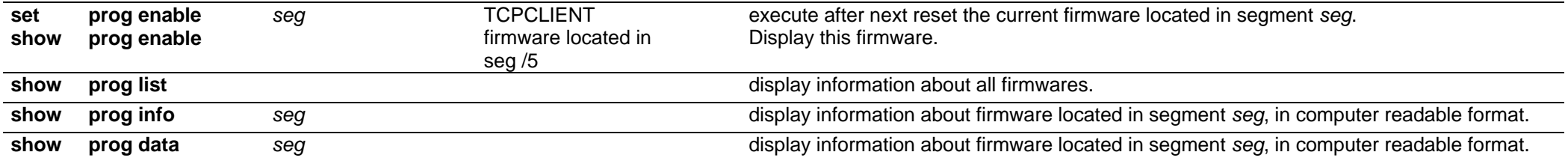

#### **SETTING OR DISPLAYING THE NETWORK PARAMETERS**

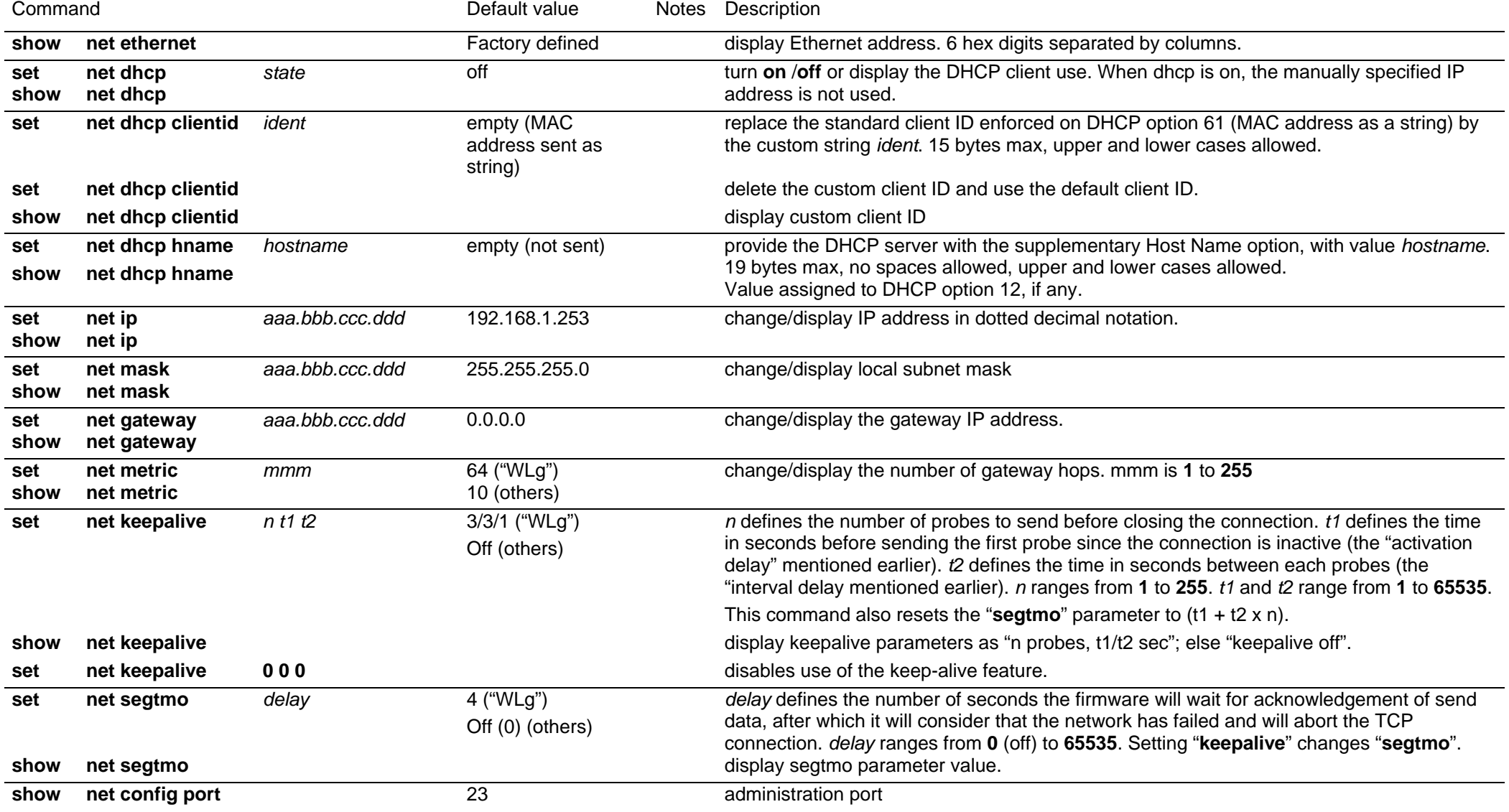

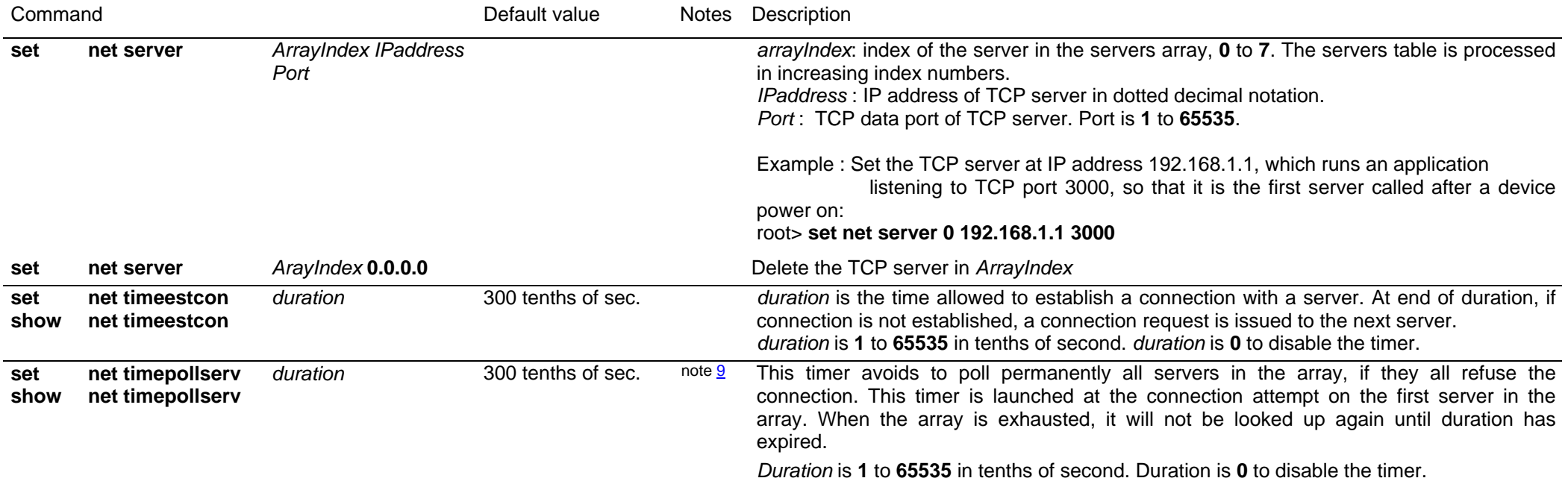

- 15 -

- 16 -

#### **SETTING OR DISPLAYING THE NETWORK WIRELESS PARAMETERS All commands of the "network wireless parameters" section are only valid for wireless device servers.**

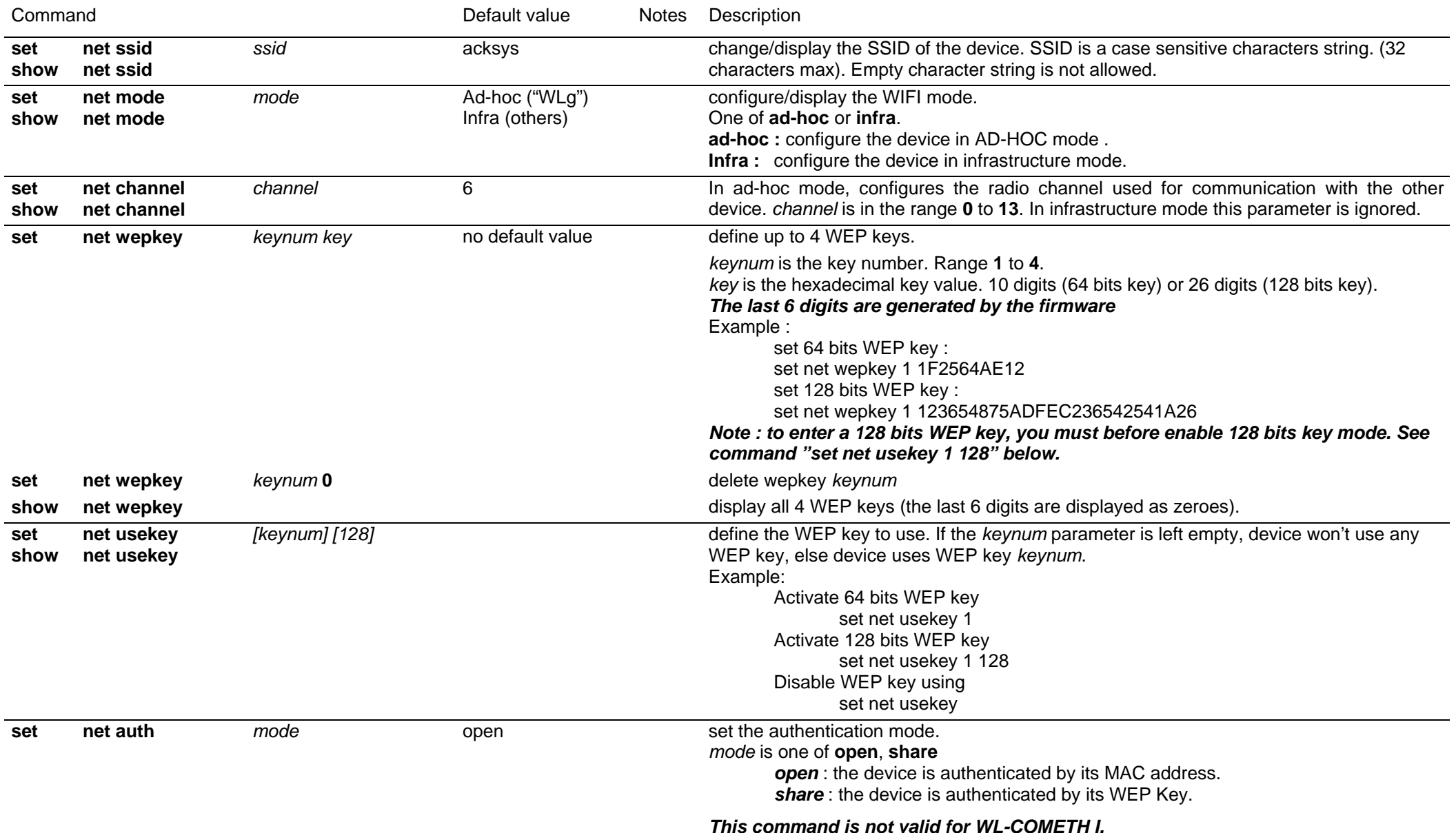

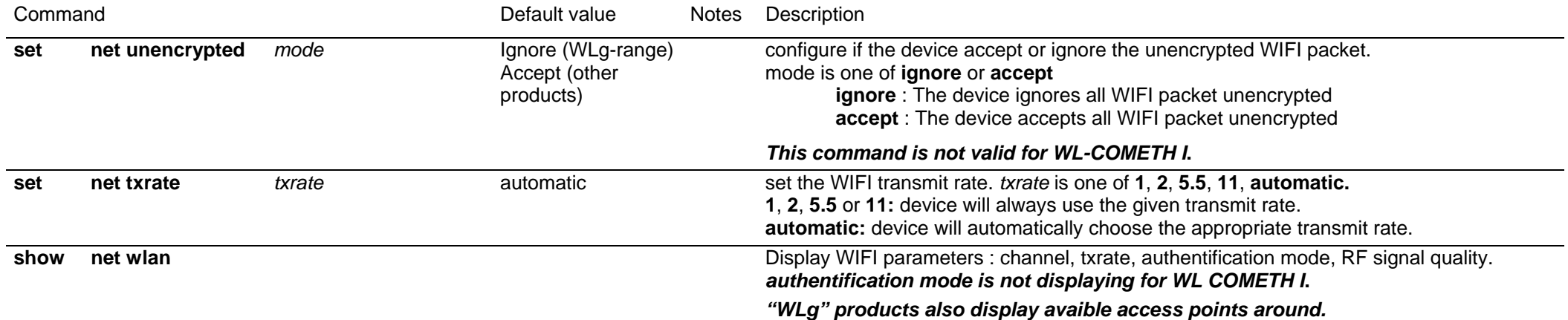

- 17 -

#### **SETTING OR DISPLAYING THE SERIAL PARAMETERS**

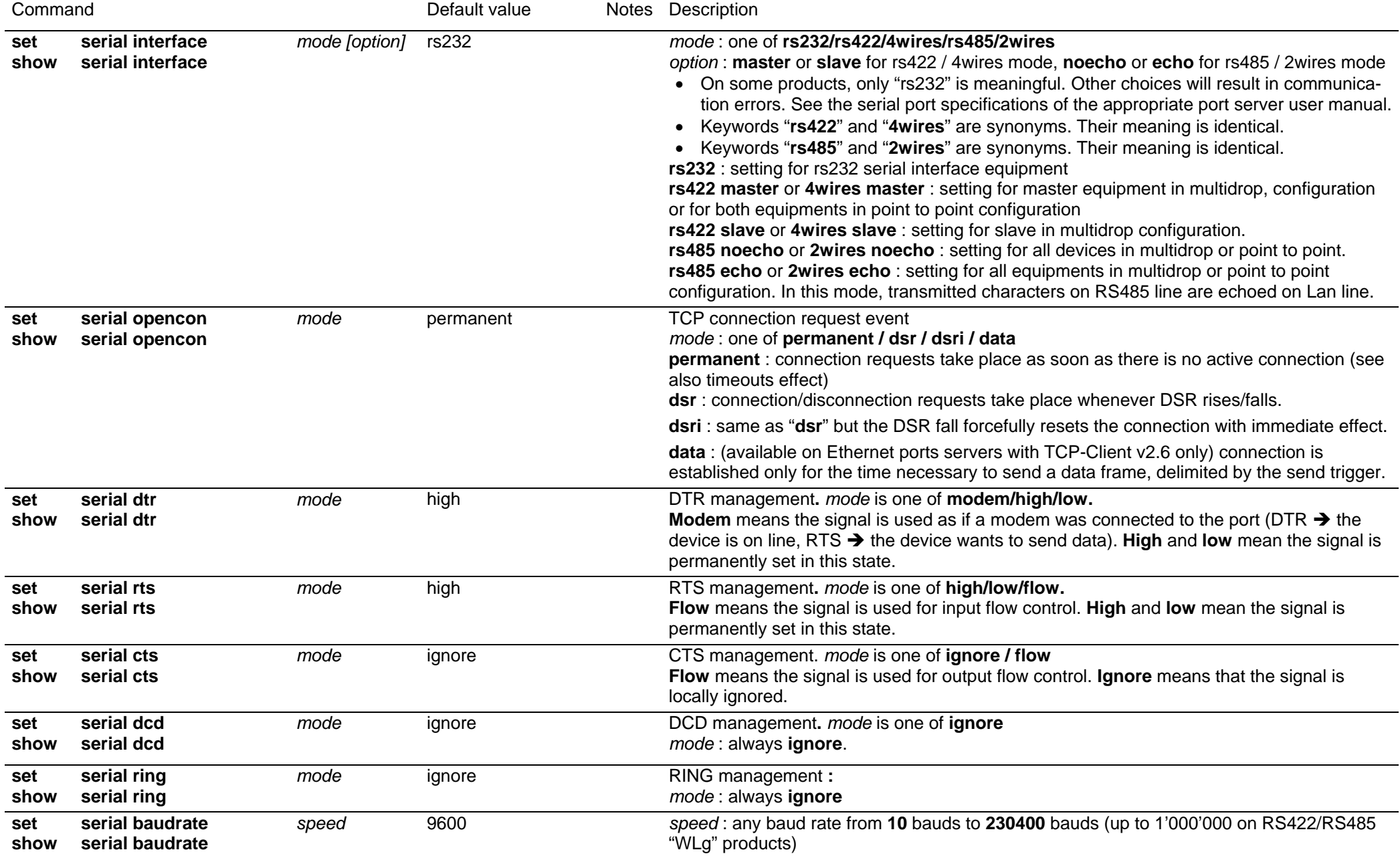

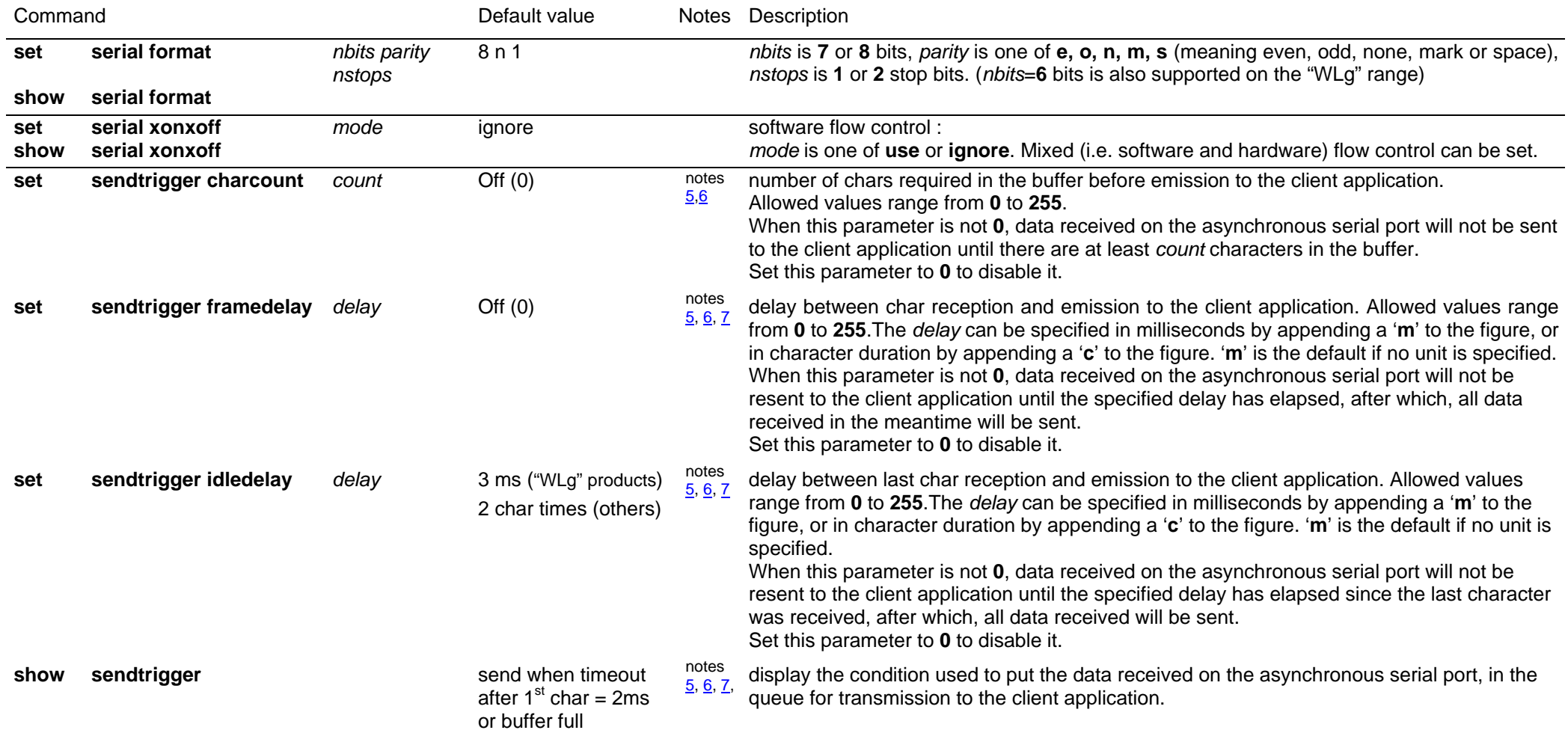

- 19 -

## **SETTING OR DISPLAYING PARAMETERS FOR THE "WLG" RANGE OF DEVICES**

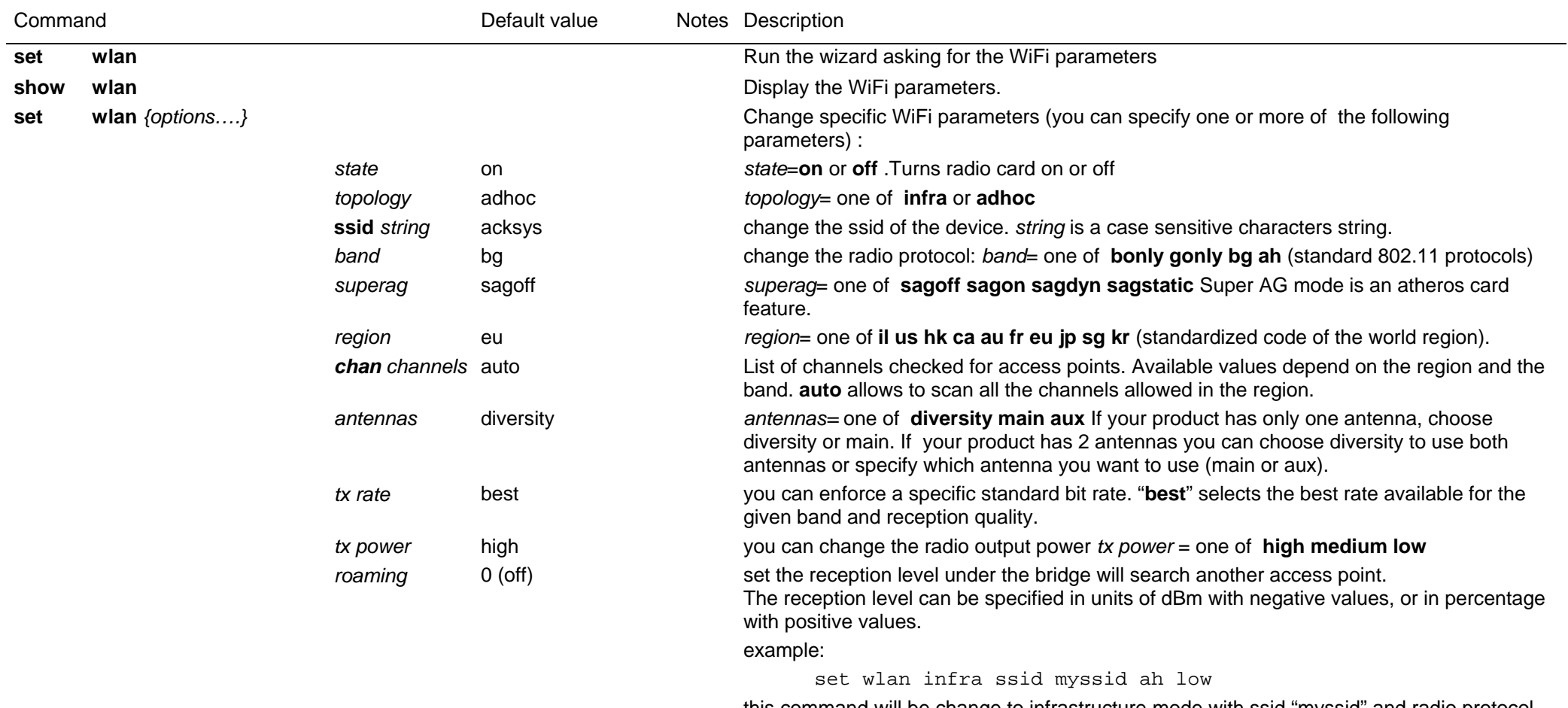

this command will be change to infrastructure mode with ssid "myssid" and radio protocol 802.11a/h and a low transmit power.

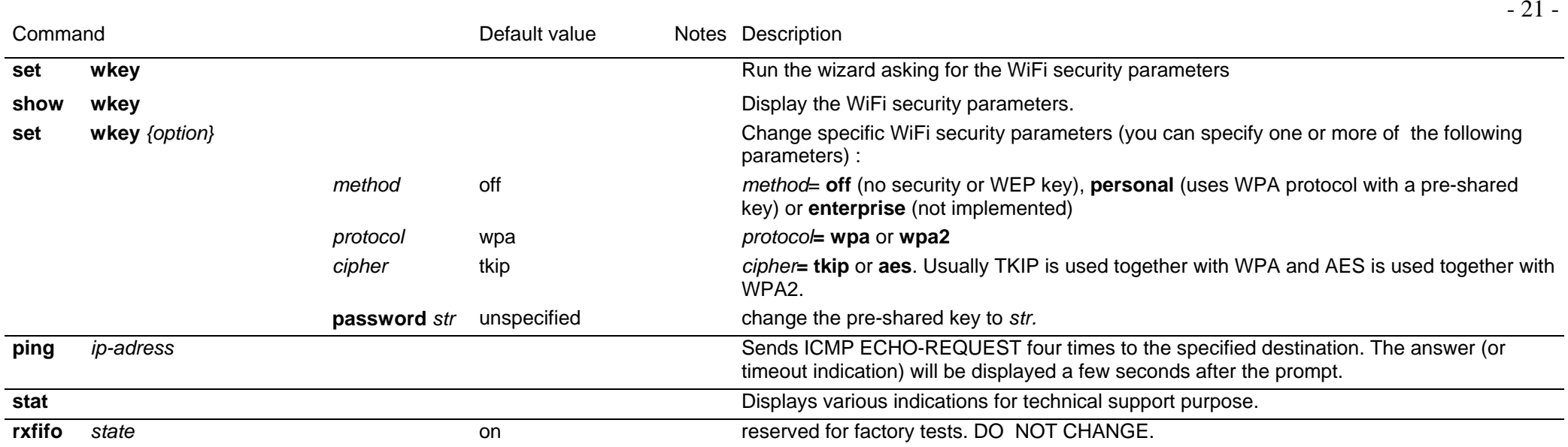

<span id="page-21-0"></span>(1) This group of commands allows to retrieve or set globally the ACKSYS device server configuration.

(2) **Security note:** sensitive data, like login and password information, are conveyed in clear text by the following commands. You must take any step to protect these data from disclosure. As a basic protective step, the commands themselves can only be used by a logged-in operator.

(3) **Usage note:** Some data conveyed by these commands should be kept unique to a device. This applies especially to the IP and MAC addresses in the 'common' parameters. You should either avoid to change this unique data or to restore them after using the 'set' commands.

(4) **Usage note:** Some parameters take effect immediately, as specified elsewhere. Beware that the parameters you change do not affect the device at the moment you set them. For example, if you change the DHCP Client Id, this will take effect at the next lease expiration (which could happen soon).

(5) Use this group of commands to improve buffering of outgoing network data.

(6) **Usage note:** For the purpose of these commands, "send to the client application" means that the data is queued for transmission as soon as possible. The reception at the client side may be delayed by network contention, client not acknowledging data fast enough, packet lost, etc.

(7) **Usage note:** When a delay is specified as a number of characters duration, it is converted at run-time into a count of milliseconds (based on the character size and baud rate), and rounded up to the next millisecond.

(8) **Character strings** can be naked or quoted. If naked, they start at the first non-space character, they finish at end of line, and can include any "authorized character". If quoted, they start at the first character after the opening double quote, they finish either at end of line or at the first encountered double quote, and can include any "authorized character" except the double quote itself. The authorized characters are: A to Z, a to z, 0 to 9, \*,?, ", -, underscore, ., :, space.

(9) TimePollServ parameter example with 3 servers initialized

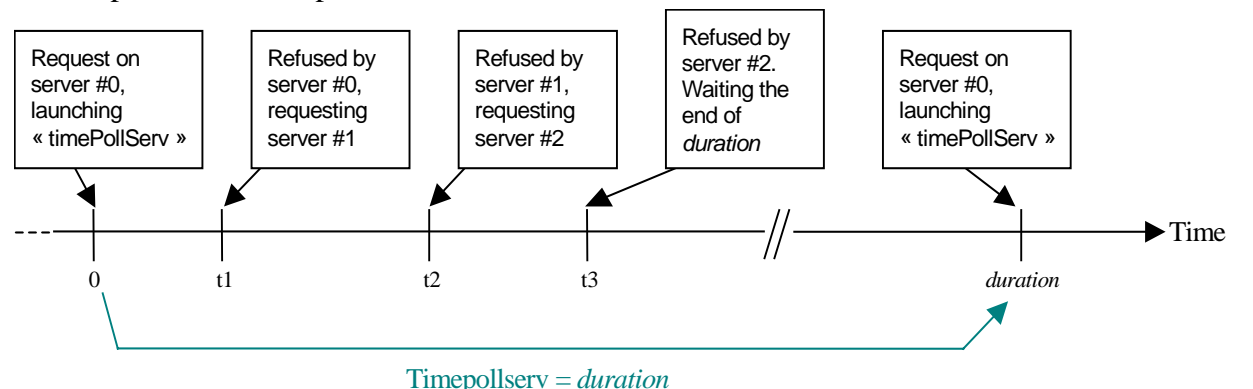